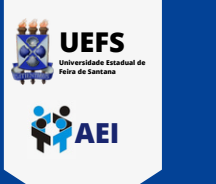

## **TUTORIAL DE CADASTRO NA REDE WI-FI UEFS\_ACADEMICA / REDE CAFe COM SMARTPHONE**

**Para acessar a rede wi-fi UEFS\_ACADEMICA será necessário realizar cadastro, ler e concordar com o Termo de Uso no link: https://cdu.uefs.br/app/first-access, como descrito abaixo.**

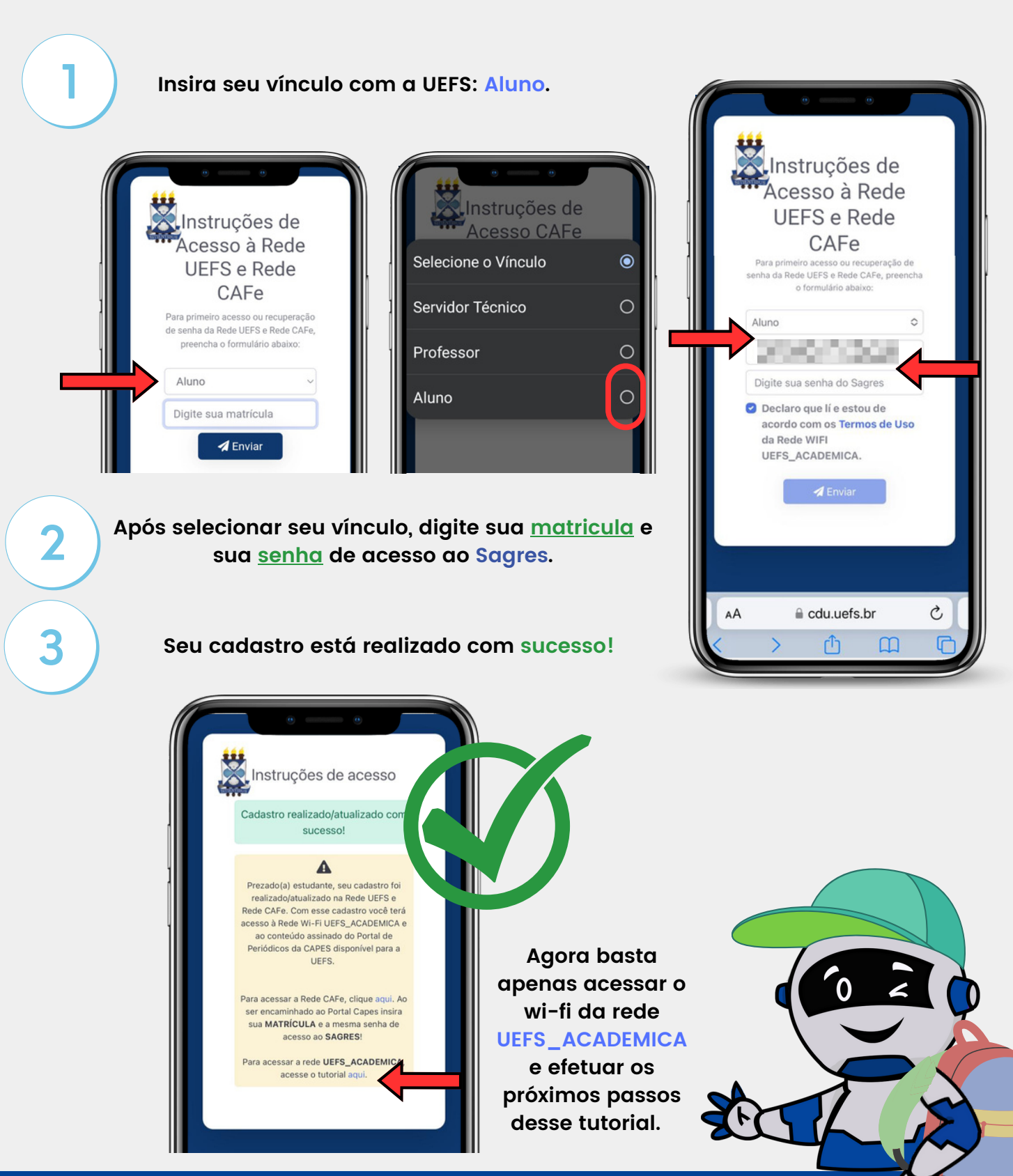

**Página 1 de 2**

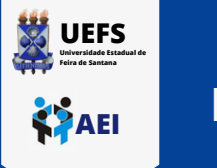

**1**

## **TUTORIAL DE CONEXÃO NA REDE WI-FI UEFS\_ACADEMICA COM SMARTPHONE**

**Clique no ícone de wi-fi na parte superior da sua área de trabalho do celular, localize a rede UEFS\_ACADEMICA e clique em "conectar"**

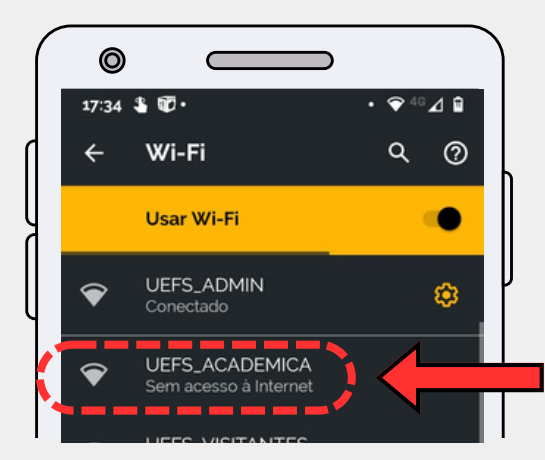

**Preencha atentamente aos itens: Método EAP: TTLS, Autenticação da Fase 2: PAP, Certificado CA: Não validar, Identidade: Sua Matrícula da UEFS e Senha: Sua senha do SAGRES. Role a página até a opção: CONECTAR.**

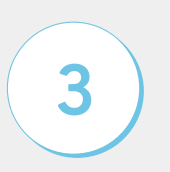

**2**

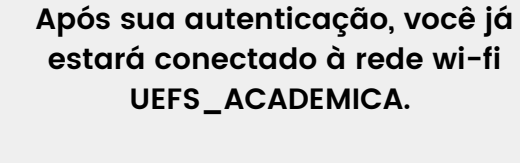

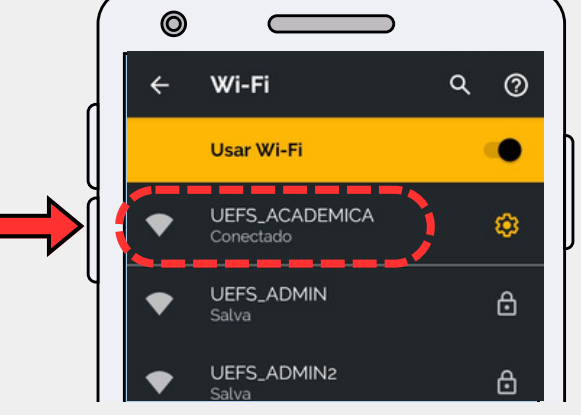

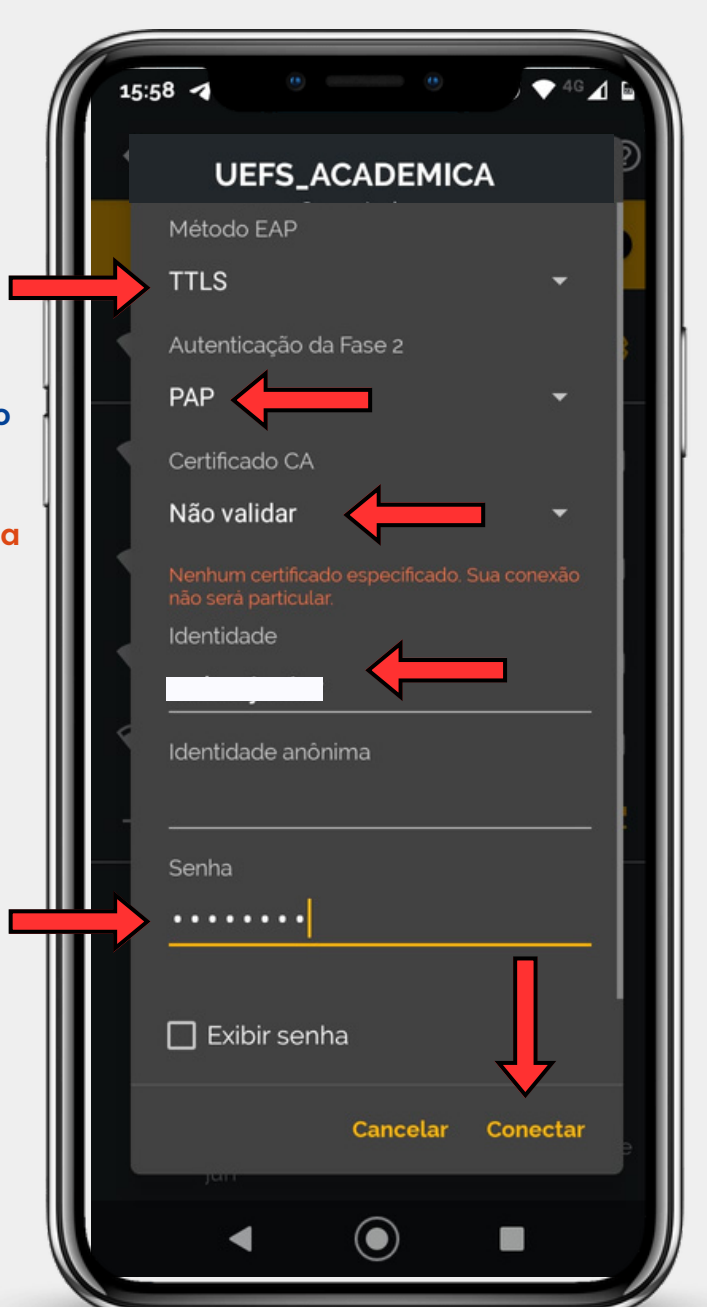

**O cadastro é necessário para realização do seu primeiro acesso. Também é necessário refazê-lo caso haja mudança da sua senha no Sagres.**